## Árbol de Opciones del Buzón de Voz

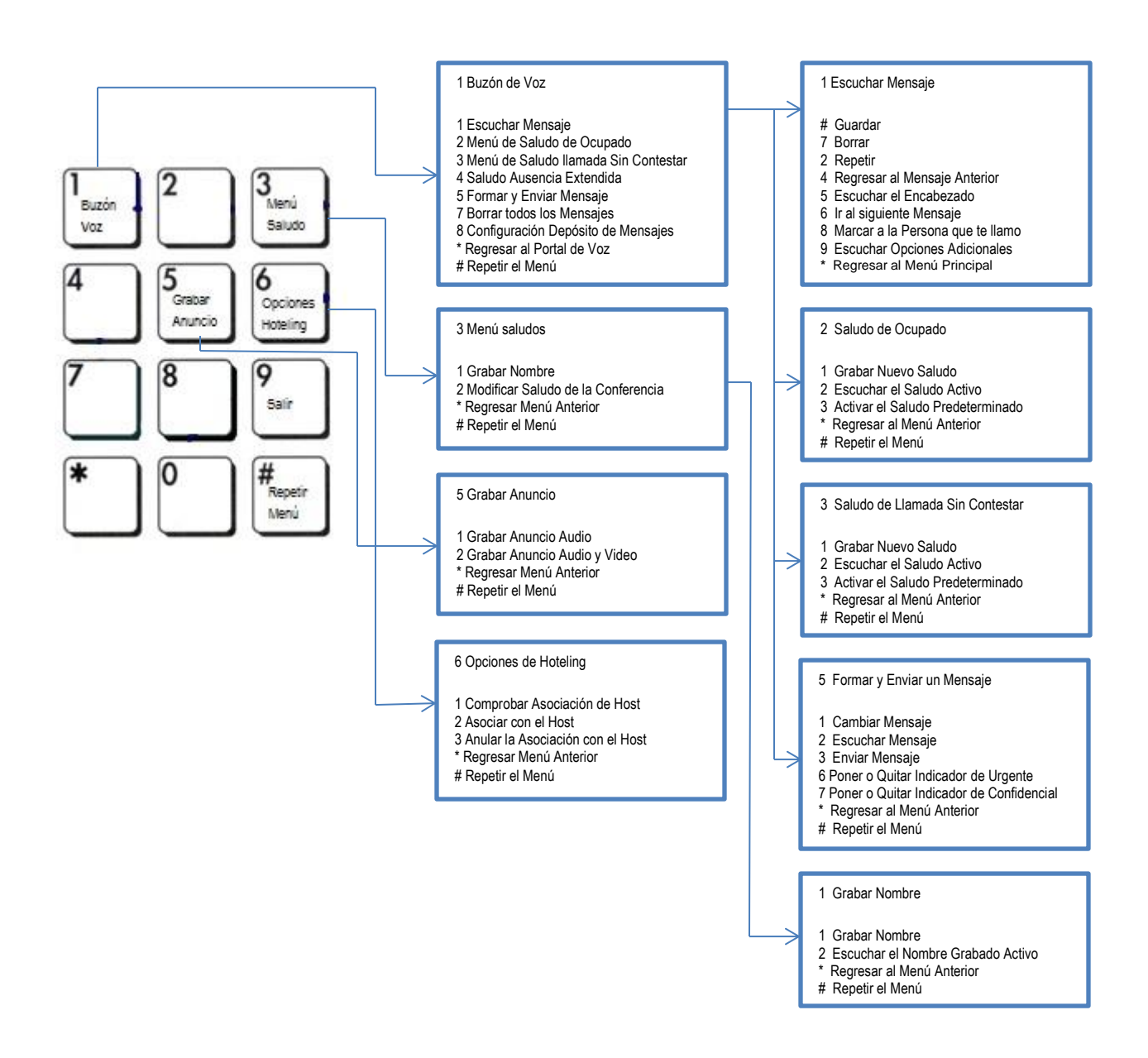

Si el usuario desea enviar una copia del mensaje de buzón de voz al correo electrónico deberá de realizar lo siguiente:

Desde la barra de Symphony Director, seleccionar dar click en el botón Servicios.

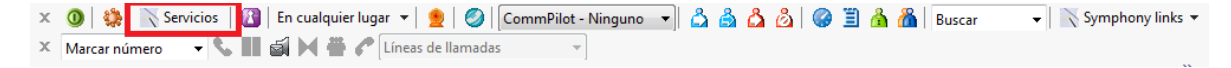

Seleccionar la opción Mensajes de Voz

Marcar la casilla "Enviar una copia del mensaje de voz a:" e ingresar el correo electrónico al cual será enviado el mensaje.

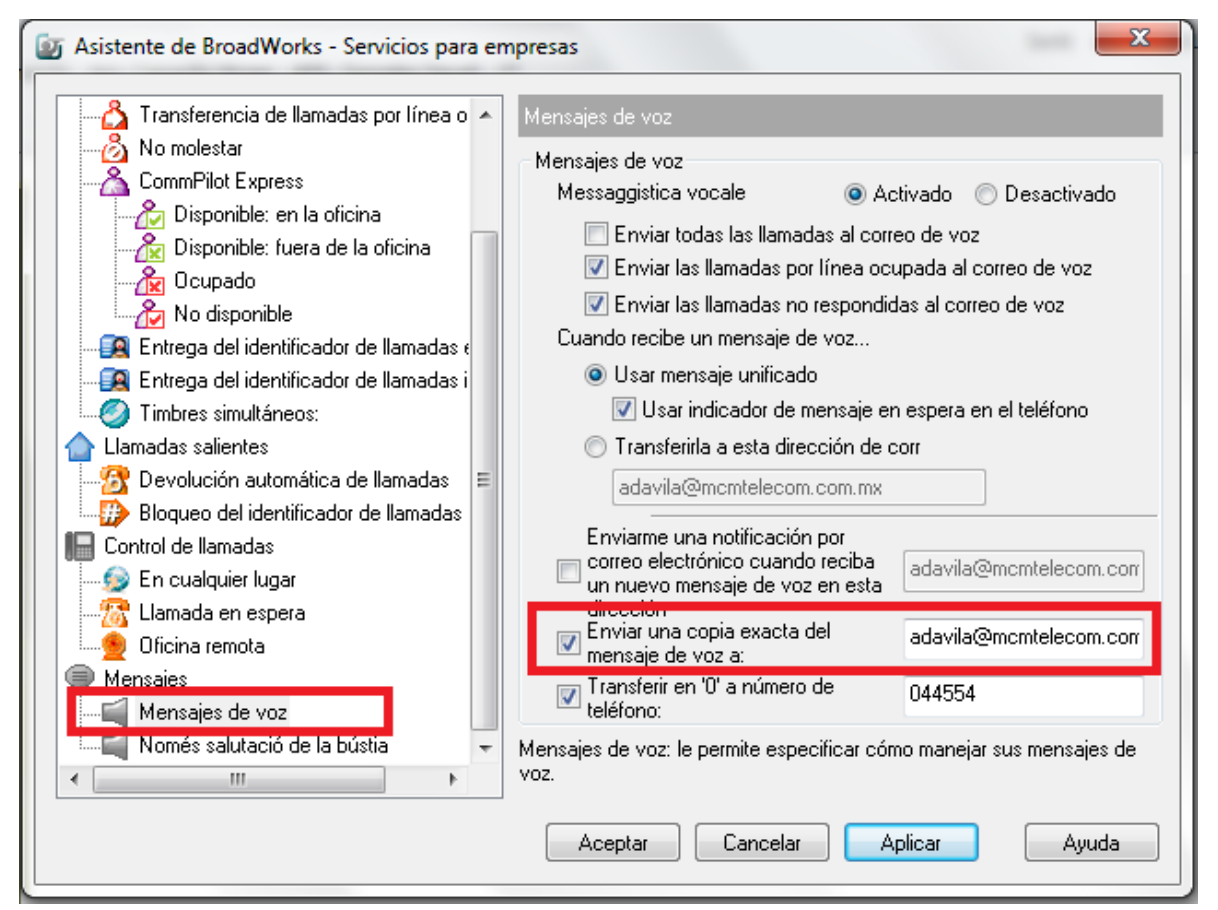

Si el usuario desea recibir el mensaje directo en su correo electrónico sin que se almacene en la bandeja del buzón de voz, en el apartado "Cuando se recibe un mensaje de buzón de voz.." se debe seleccionar la opción "Transferirla a esta dirección de correo "

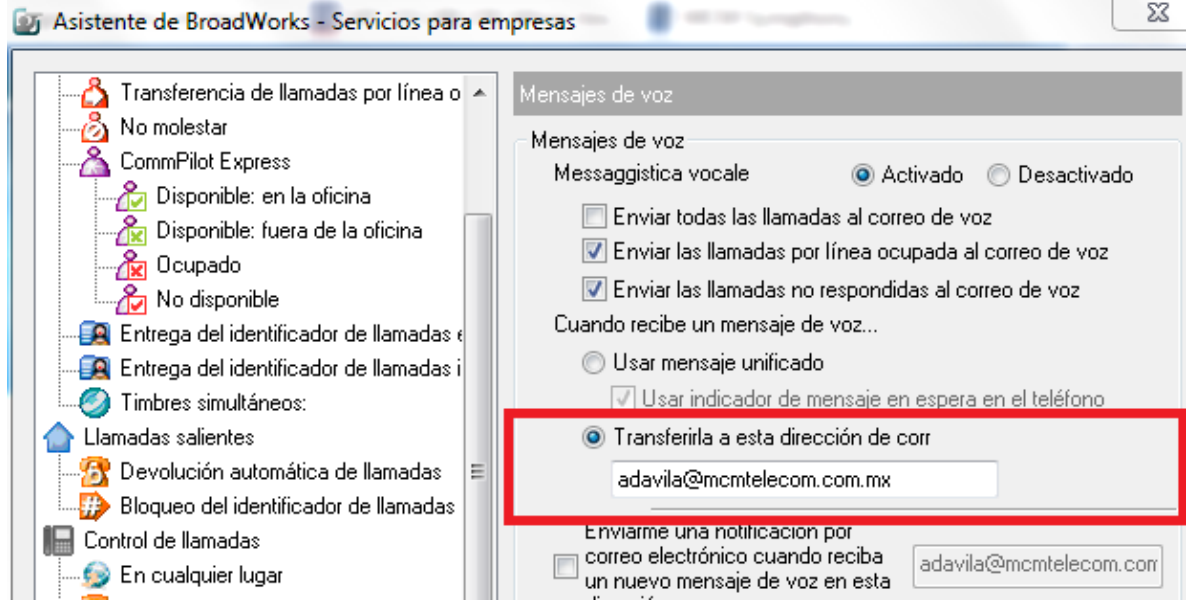